# BSAE Alert: CVE-2013-2566: SSL RC4 Cipher Suites Supported

(April 22, 2015)

**ACTION**: Update BSAE core with the documented instruction.

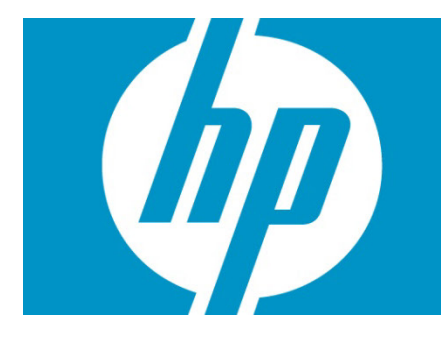

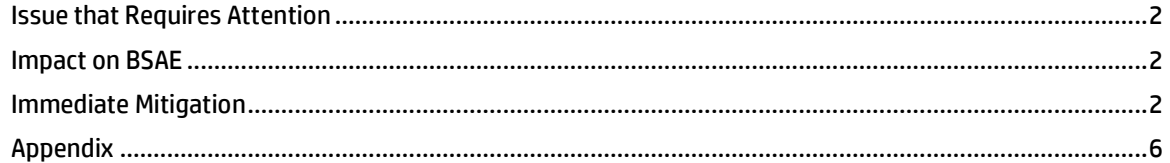

**Effected Versions –** All supported releases (i.e.,) BSAE 9.10, 9.11 and 9.2

### **Change Table for this Document**

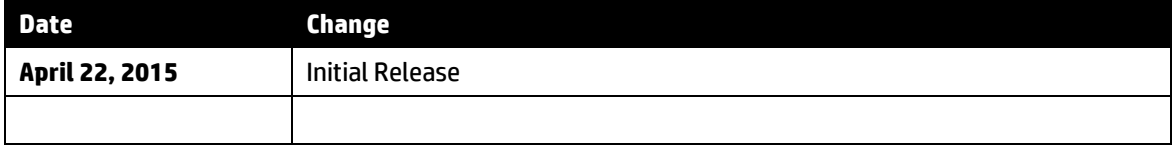

# <span id="page-1-0"></span>**Issue that Requires Attention**

### CVE-2013-2566: SSL RC4 Cipher Suites Supported

**<http://web.nvd.nist.gov/view/vuln/detail?vulnId=CVE-2013-2566> <http://www.tenable.com/plugins/index.php?view=single&id=65821>**

The RC4 algorithm, as used in the TLS protocol and SSL protocol, has many single-byte biases, which makes it easier for remote attackers to conduct plaintext-recovery attacks via statistical analysis of cipher text in a large number of sessions that use the same plaintext.

## <span id="page-1-1"></span>**Impact on BSAE**

BSAE Core is the platform management center for a BSAE system. It has a JBoss Application Server instance running necessary services.

This JBoss AS has a web container that is configured for secured communication on port 8443. Dataminer and Webclients such as browsers interact with BSAE core on this HTTPS port. This port currently allows usage of SSL RC4 cipher suites.

JBoss AS port 14445 is also configured for secured communication and allows usage of SSL RC4 cipher suites. Java Desktop clients interact with BSAE core using this port.

<span id="page-1-2"></span>All supported releases of BSAE are found to be Vulnerable.

# **Immediate Mitigation**

### **Remove SSL RC4 cipher support in BSAE core**

The following changes needs to be performed on the BSAE core, irrespective of the installation type (i.e., Single or Dual server). No changes are need on the database server in the case of a Dual server. Please note that HP Support can assist you with the following steps.

- 1. Login to BSAE Core system as *root*.
- 2. Stop the BSAE service on the core machine using one of the following commands, depending on your BSAE version:

For 9.2:

```
# /etc/init.d/bsae stop
```
For 9.1x

- # /etc/init.d/opsware-omdb stop
- # /etc/init.d/bsae-bo stop

#### **3.** Disable the RC4 cipher suite on JBoss HTTPS port 8443:

#### a) Make a back-up of the JBoss web container configuration file:

```
# mkdir /var/tmp/CVE-2013-2566
```

```
# cp /opt/opsware/omdb/omdb/deploy/jboss-web.deployer/server.xml 
/var/tmp/CVE-2013-2566/server.xml
```
#### b) Modify SSL enabled HTTP connector in the original file :

*/opt/opsware/omdb/omdb/deploy/jboss-web.deployer/server.xml*

```
<Connector port="8443" protocol="HTTP/1.1" SSLEnabled="true" 
"maxThreads="150" scheme="https" secure="true" 
address="${jboss.bind.address}" strategy="ms" maxHttpHeaderSize="8192" 
emptySessionPath="true" 
ciphers="SSL_RSA_WITH_RC4_128_MD5,SSL_RSA_WITH_RC4_128_SHA,TLS_RSA_WITH
AES 128 CBC SHA, TLS DHE RSA WITH AES 128 CBC SHA, TLS DHE DSS WITH AES
128_CBC_SHA,SSL_RSA_WITH_3DES_EDE_CBC_SHA,SSL_DHE_RSA_WITH_3DES_EDE_CBC
SHA, SSL DHE DSS WITH 3DES EDE CBC SHA"
securityDomain="java:/jaas/RMI+SSL" clientAuth="false" 
sslProtocols="SSLv2Hello,TLSv1,TLSv1.1,TLSv1.2" 
SSLImplementation="org.jboss.net.ssl.JBossImplementation" />
```

```
In the above connector configuration, remove SSL_RSA_WITH_RC4_128_MD5 and
SSL_RSA_WITH_RC4_128_SHA ciphers.
```
#### The updated configuration will be:

```
<Connector port="8443" protocol="HTTP/1.1" SSLEnabled="true" 
"maxThreads="150" scheme="https" secure="true" 
address="${jboss.bind.address}" strategy="ms" maxHttpHeaderSize="8192" 
emptySessionPath="true" 
ciphers="TLS_RSA_WITH_AES_128_CBC_SHA,TLS_DHE_RSA_WITH_AES_128_CBC_SHA,
TLS_DHE_DSS_WITH_AES_128_CBC_SHA,SSL_RSA_WITH_3DES_EDE_CBC_SHA,SSL_DHE
RSA_WITH_3DES_EDE_CBC_SHA,SSL_DHE_DSS_WITH_3DES_EDE_CBC_SHA"
securityDomain="java:/jaas/RMI+SSL" clientAuth="false" 
sslProtocols="SSLv2Hello,TLSv1,TLSv1.1,TLSv1.2" 
SSLImplementation="org.jboss.net.ssl.JBossImplementation" />
```
#### 4. Disable the RC4 cipher suite on JBoss port 14445:

- a) Check if SSL based JRMP invoker service is already defined:
	- # ls /opt/opsware/omdb/omdb/deploy/jrmp-invoker-service.xml

If **above file exists**, JRMP service is already defined. Perform steps listed in **4b (Update JRMP Invoker Service)** to update the service.

If **there is no such file**, perform steps listed in **4c (Define JRMP Invoker Service)** to define this service.

- b) Update JRMP Invoker Service:
	- I. Make a back-up of JRMP Invoker Service:
		- # cp /opt/opsware/omdb/omdb/deploy/jrmp-invoker-service.xml /var/tmp/CVE-2013-2566/

II. Update CipherSuites property of the Invoker Service:

*/opt/opsware/omdb/omdb/deploy/jrmp-invoker-service.xml*

<property name="CiperSuites">

SSL\_RSA\_WITH\_RC4\_128\_MD5,SSL\_RSA\_WITH\_RC4\_128\_SHA,TLS\_RSA\_WITH\_AES\_1 28 CBC SHA, TLS DHE\_RSA\_WITH\_AES\_128 CBC\_SHA, TLS\_DHE\_DSS\_WITH\_AES\_128 \_CBC\_SHA,SSL\_RSA\_WITH\_3DES\_EDE\_CBC\_SHA,SSL\_DHE\_RSA\_WITH\_3DES\_EDE\_CBC SHA, SSL\_DHE\_DSS\_WITH\_3DES\_EDE\_CBC\_SHA</property>

In the above property, remove **SSL\_RSA\_WITH\_RC4\_128\_MD5** and **SSL\_RSA\_WITH\_RC4\_128\_SHA** ciphers.

#### The updated property will be:

<property name="CiperSuites"> TLS\_RSA\_WITH\_AES\_128\_CBC\_SHA,TLS\_DHE\_RSA\_WITH\_AES\_128\_CBC\_SHA,TLS\_DH E\_DSS\_WITH\_AES\_128\_CBC\_SHA,SSL\_RSA\_WITH\_3DES\_EDE\_CBC\_SHA,SSL\_DHE\_RSA \_WITH\_3DES\_EDE\_CBC\_SHA,SSL\_DHE\_DSS\_WITH\_3DES\_EDE\_CBC\_SHA</property>

III. Continue to step **5** for restarting the BSAE core.

#### c) Define JRMP Invoker Service

#### I. Make a back-up of JBoss Service Configuration file:

# cp /opt/opsware/omdb/omdb/conf/jboss-service.xml /var/tmp/CVE-2013-2566/jboss-service.xml

II. Comment out JRMPInvoker MBean from the original file (configured to listen at port 14445)

*/opt/opsware/omdb/omdb/conf/jboss-service.xml*

<mark><!--</mark>

<mbean code="org.jboss.invocation.jrmp.server.JRMPInvoker"

name="jboss:service=invoker,type=jrmp,socketType=SSL">

<attribute name="RMIObjectPort">14445</attribute>

<attribute name="ServerAddress">\${jboss.bind.address}</attribute>

<attribute

name="RMIClientSocketFactory">org.jboss.security.ssl.RMISSLClientSocketFactory</attribute>

<attribute

name="RMIServerSocketFactory">org.jboss.security.ssl.RMISSLServerSocketFactory</attribute> <attribute name="SecurityDomain">java:/jaas/RMI+SSL</attribute>

<depends>jboss.security:service=JaasSecurityDomain,domain=RMI+SSL</depends>

<depends>jboss:service=TransactionManager</depends>

</mbean>

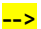

- III. Copy jrmp-invoker-service.xml listed in Appendix (page **6**) to BSAE core.
	- i. Use any text editor and create a new file named **jrmp-invoker-service.xml** under deploy directory of BSAE core.
		- # vi /opt/opsware/omdb/omdb/deploy/jrmp-invoker-service.xml
	- ii. Copy contents from Appendix (page **6**) to the new file and save.
	- iii. Change permissions of the file to omdb:omdb

```
# chown omdb:omdb /opt/opsware/omdb/omdb/deploy/jrmp-invoker-
service.xml
```
5. Start BSAE using one of the following commands, depending on your BSAE version:

For 9.2:

# /etc/init.d/bsae start

For 9.1x:

- # /etc/init.d/bsae-bo start
- # /etc/init.d/opsware-omdb start

# <span id="page-5-0"></span>**Appendix**

### **File to be copied into BSAE core -/opt/opsware/omdb/omdb/deploy/jrmp-invoker-service.xml**

<?xml version="1.0" encoding="UTF-8"?>

<server>

<mbean code="org.jboss.invocation.jrmp.server.JRMPInvoker" name="jboss:service=invoker,type=jrmp,socketType=SSL">

<attribute name="RMIObjectPort">14445</attribute>

<attribute name="RMIClientSocketFactory">org.jboss.security.ssl.RMISSLClientSocketFactory</attribute>

<attribute name="RMIServerSocketFactoryBean" attributeClass="org.jboss.security.ssl.RMISSLServerSocketFactory" serialDataType="javaBean">

<property name="bindAddress">\${jboss.bind.address}</property>

<property name="SecurityDomain">java:/jaas/RMI+SSL</property>

<property name="Protocols">SSLv2Hello,TLSv1</property>

<property name="CiperSuites">

TLS\_RSA\_WITH\_AES\_128\_CBC\_SHA,TLS\_DHE\_RSA\_WITH\_AES\_128\_CBC\_SHA,TLS\_DHE\_DSS\_WITH\_AES \_128\_CBC\_SHA,SSL\_RSA\_WITH\_3DES\_EDE\_CBC\_SHA,SSL\_DHE\_RSA\_WITH\_3DES\_EDE\_CBC\_SHA,SSL\_D HE\_DSS\_WITH\_3DES\_EDE\_CBC\_SHA</property>

</attribute>

<depends>jboss:service=TransactionManager</depends>

<depends>jboss.security:service=JaasSecurityManager</depends>

</mbean>

</server>

#### ©Copyright 2015 Hewlett-Packard Development Company, L.P.

Hewlett-Packard Company shall not be liable for technical or editorial errors or omissions contained herein. The information provided is provided "as is" without warranty of any kind. To the extent permitted by law, neither HP or its affiliates, subcontractors or suppliers will be liable for incidental, special or consequential damages including downtime cost; lost profits; damages relating to the procurement of substitute products or services; or damages for loss of data, or software restoration. The information in this document is subject to change without notice. Hewlett-Packard Company and the names of Hewlett-Packard products referenced herein are trademarks of Hewlett-Packard Company in the United States and other countries. Other product and company names mentioned herein may be trademarks of their respective owners.